## **01QYAPD - SOCIAL NETWORKING: TECHNOLOGIES AND APPLICATIONS**

HTML5 & JAVASCRPIT: drag & drop

Fabio Ballati [\(fabio.ballati@polito.it\)](mailto:fabio.ballati@polito.it)

# LAB 9 – HTML5 & JAVASCRIPT: drag & drop

## ESERCIZIO 1

Modificare il contenuto della pagine "index.html" presente nella cartella degli esempi relativi al "drag & drop" nella sezione "tecnologie web" del corso [\(https://elite.polito.it/teaching/current](https://elite.polito.it/teaching/current-courses/328-01qyapd?showall=&start=2)[courses/328-01qyapd?showall=&start=2](https://elite.polito.it/teaching/current-courses/328-01qyapd?showall=&start=2) ). La pagina dovrà permettere, ad un eventuale utilizzatore, di imparare qualcosa sulla raccolta differenziata.

1.1 E' richiesto di:

- Aumentare il numero di raccoglietori di rifiuti, aggiungendo quelli per la raccolta della plastica, dell'organico e dell'indifferenziato.
- Aumentare il numero e la varietà dei rifiuti, almeno uno per ogni tipo di raccoglitore di rifiuti.

### La raccolta differenziata!!!

In quale cestino metto questi oggetti?

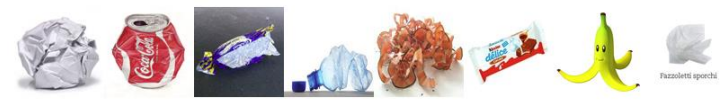

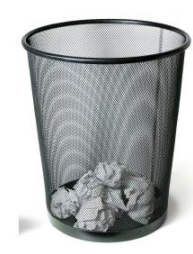

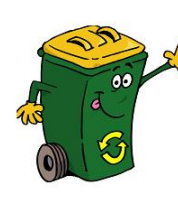

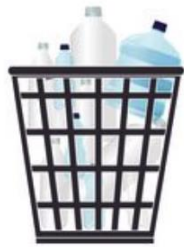

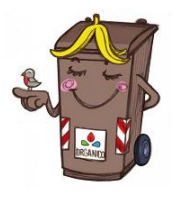

1.2 La pagina web dovrà supportare l'utilizzatore e segnalre eventuali errori o azioni corrette. Nello specifico:

• Quando un rifiuto è gettato in un contenitore completamente sbaglieto, la pagina non dovrà permettere tale operazione. Il rifiuto sarà ancora presente tra quelli "da buttare" e all'utente verrà segnalato l'errore. Ad esempio, l'immagine di seguito riportata la situazione successiva al tentativo di buttare la bottiglietta di plastica, all'interno dell'organico

#### La raccolta differenziata!!!

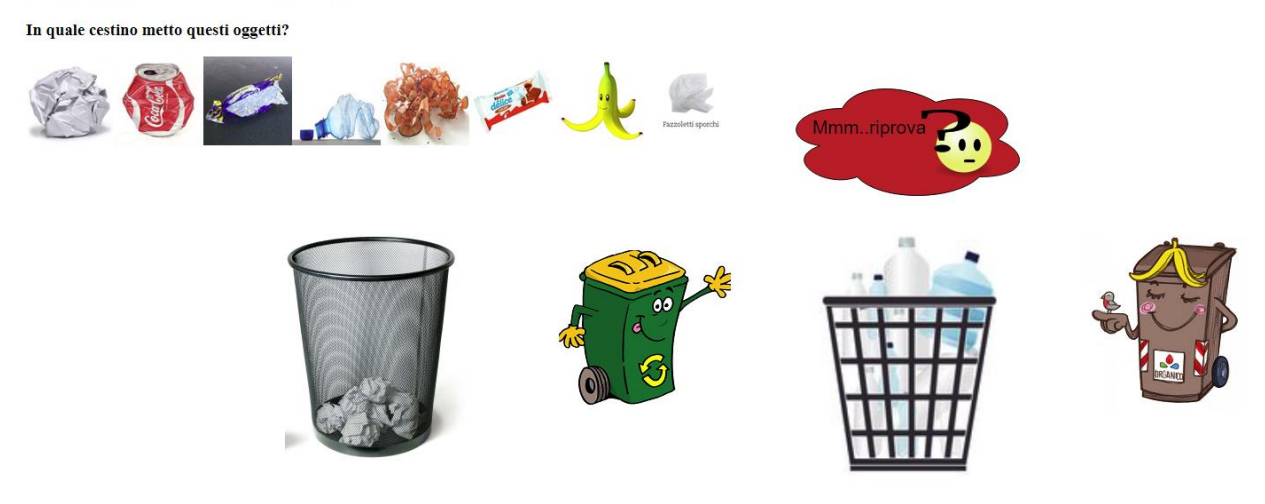

• Quando un rifiuto è gettato nel contenitore dell'indifferenziato nonostante la presenza dello specifico contenitore, la pagina non dovrà permettere tale operazione. Il rifiuto sarà ancora presente tra quelli "da buttare" e all'utente verrà segnalato di fare maggiore attenzione. Ad esempio, l'immagine di seguito riportata la situazione successiva al tentativo di buttare la bottiglietta di plastica, all'interno dell'indifferenziato.

#### La raccolta differenziata!!!

In quale cestino metto questi oggetti?

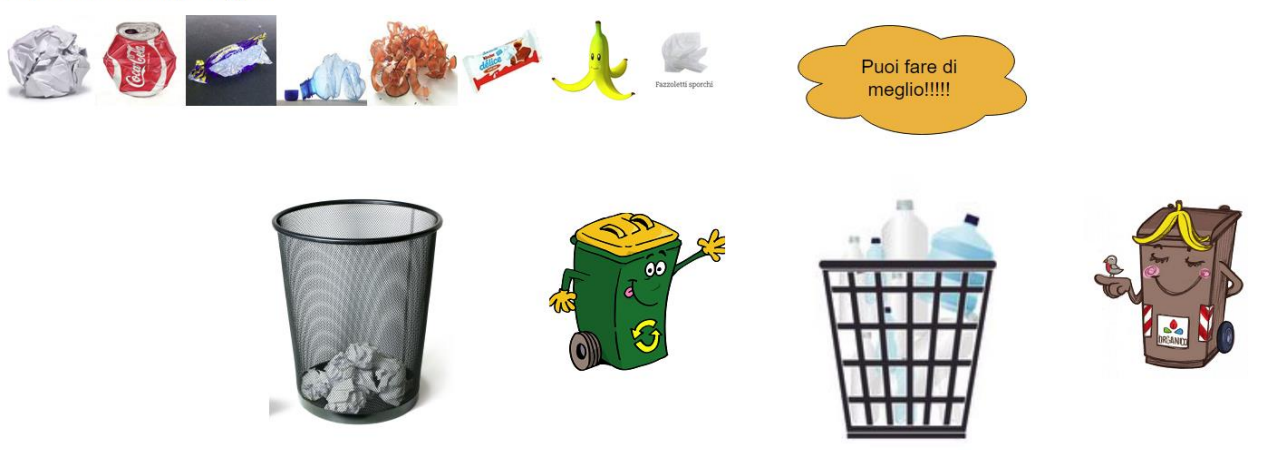

• Quando un rifiuto è gettato nel contenitore corretto, la pagina permetterà tale operazione. Il rifiuto non sarà più presente tra quelli "da buttare" e all'utente verrà segnalato l'esito positivo della sua azione. Ad esempio, l'immagine di seguito riportata la situazione successiva al tentativo di buttare la bottiglietta di plastica, all'interno del contenitore della plastica.

#### La raccolta differenziata!!!

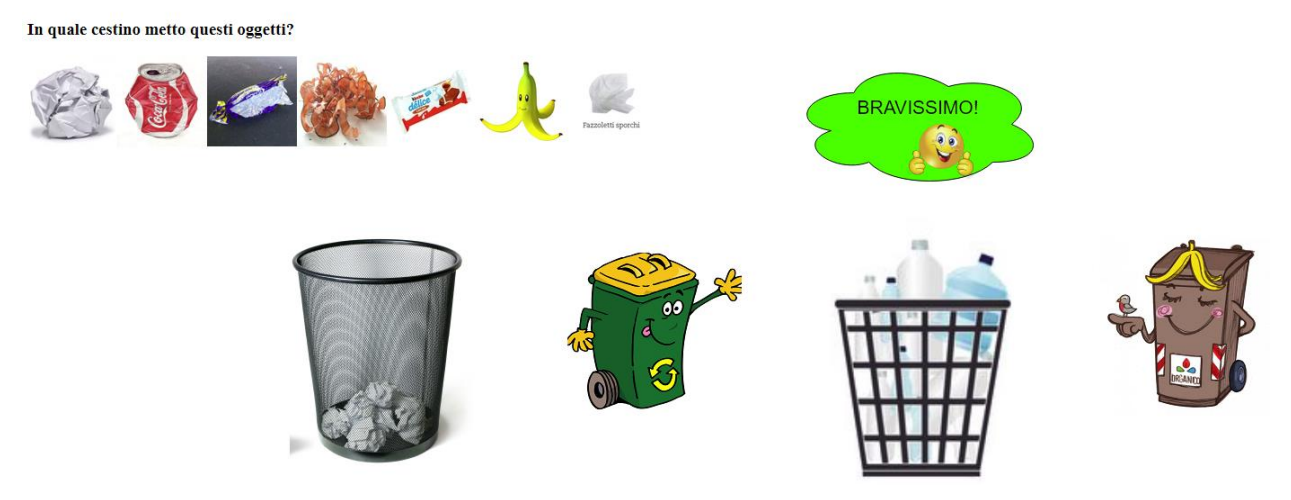

• Quando tuti i rifiuti sono stati gettati nel contenitore corretto, la pagina dovrà segnalare all'utente che ha concluso la raccolta differenziata con successo.

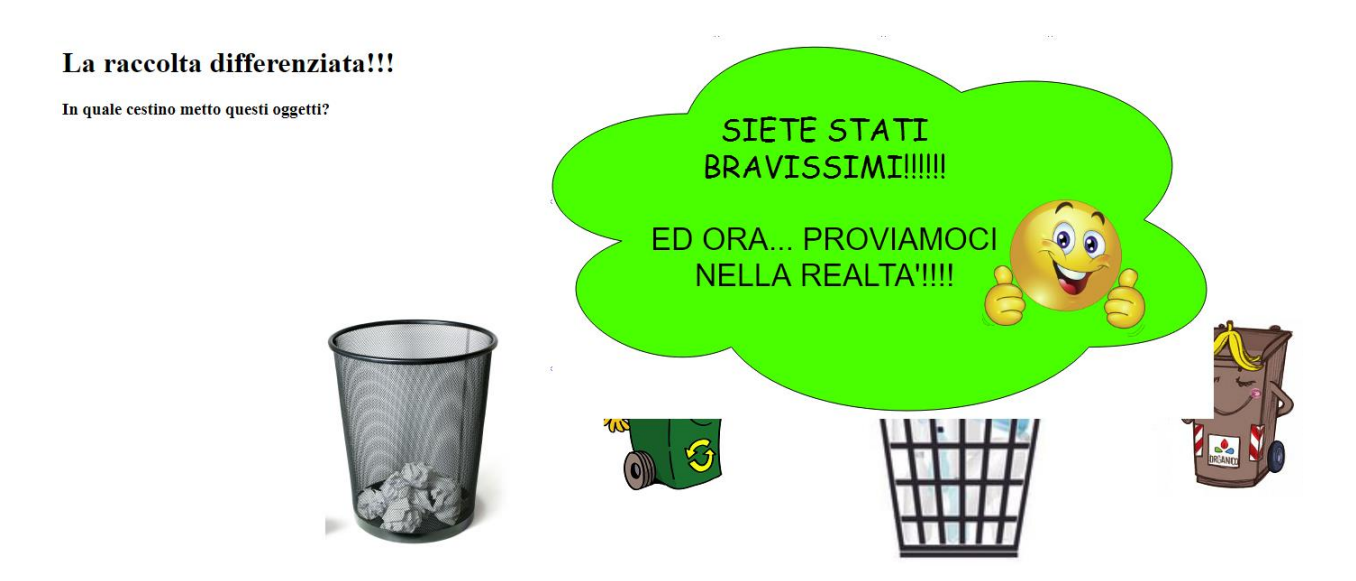

## ESERCIZIO 2

Modificare il contenuto della pagine "drag-and-drop.html" presente nella cartella degli esempi relativi al "drag & drop" nella sezione "tecnologie web" del corso. La pagina dovrà permettere ad un eventuale utilizzatore di:

- spostare da destra a sinistra (e viceversa) le parole che formano una specifica frase (questa funzinalità è già implementata).
- Ricevere un feedback positivo/ negativo relativo alla correttezza della frase, ogni volta che esso:
	- sposta l'ultimo elemento dal box di sinistra a quello di destra
	- il contenitore di sinistra è vuoto, l'utente sposta un lemento all'interno del contenitore di destra.

In sostanza, ogni volta che l'utente fa un tentativo di formare la frase utilizzando tutte le parole.

Esempio di esito positivo:

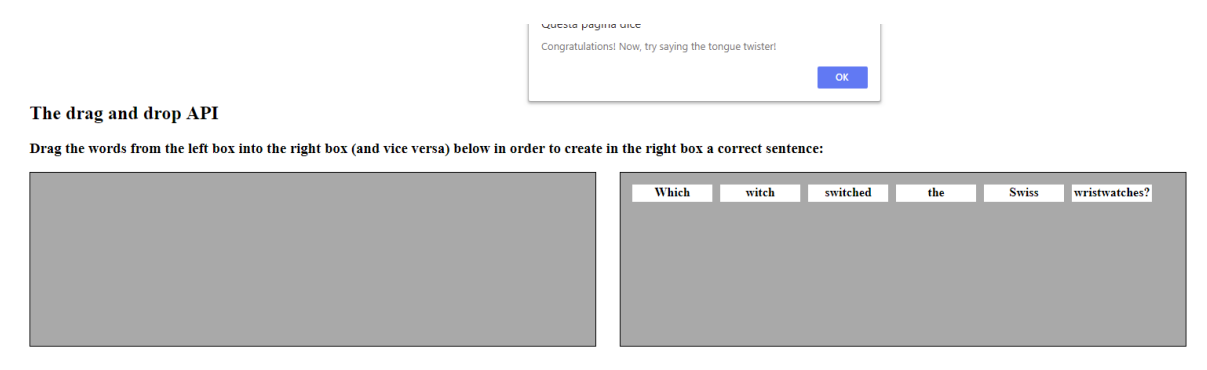

Esempio di esito negativo:

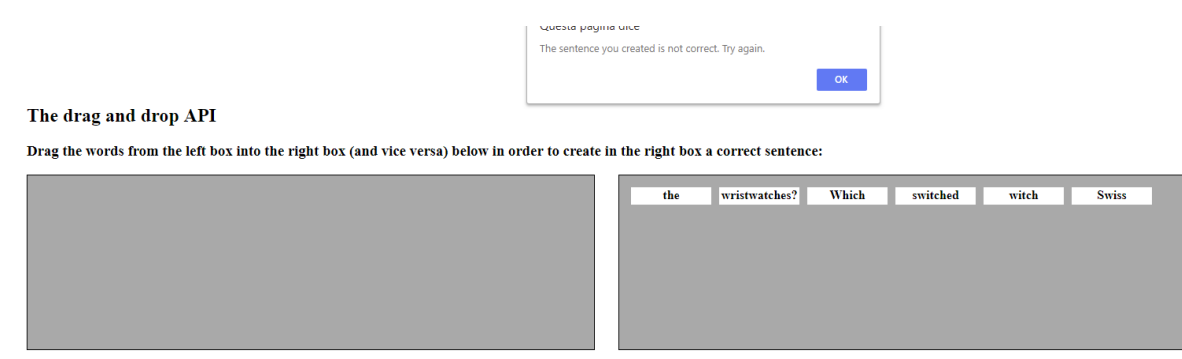